# Работа с таблицей как с базой **ДАННЫХ**

 $\bullet$ 

#### Подготовила преподаватель Монгуш М.Л.

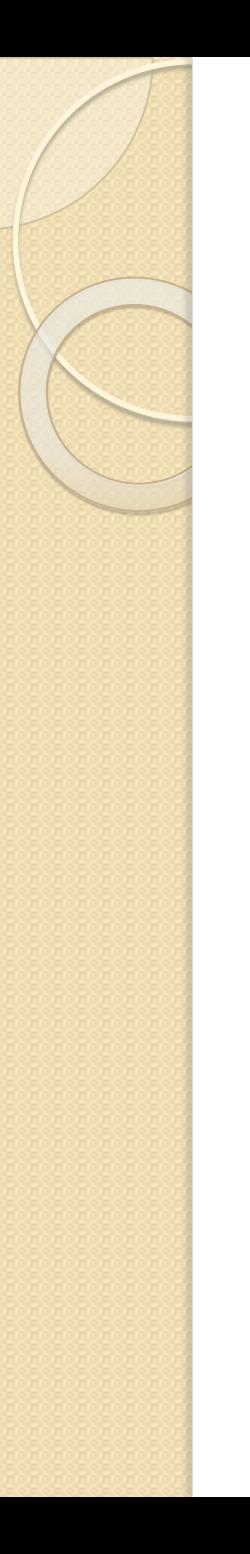

#### Цели занятия

- Познакомиться с базами данных в Excel
- Научиться создавать базу данных в ǺǻǹǮǻǫǷǷǰ Excel
- Научиться обрабатывать базу данных

## План

- Основные понятия
- Правила ввода данных в базу данных в Ǽǻǰǯǰ Excel
- Способы ввода данных в списки
- Работа со списками

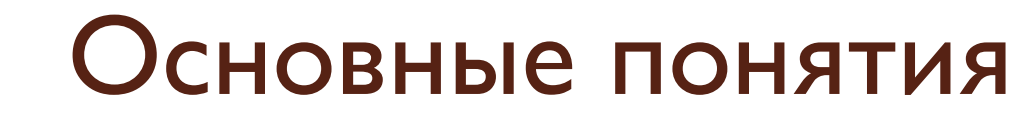

● База данных – это средство

хранения, упорядочения и поиска информации.

- В базе данных ячейка это **поле**. Ячейки одной строки представляют ǼǹǬǹǴ **запись**.
- Заголовки столбцов называются **Именами полей**.
- Базу данных в электронной таблице называют **списком**.

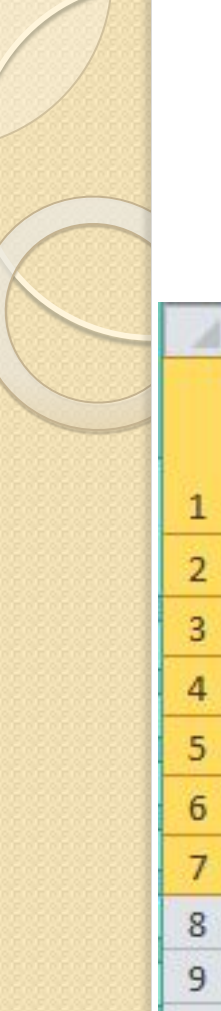

# Пример списка

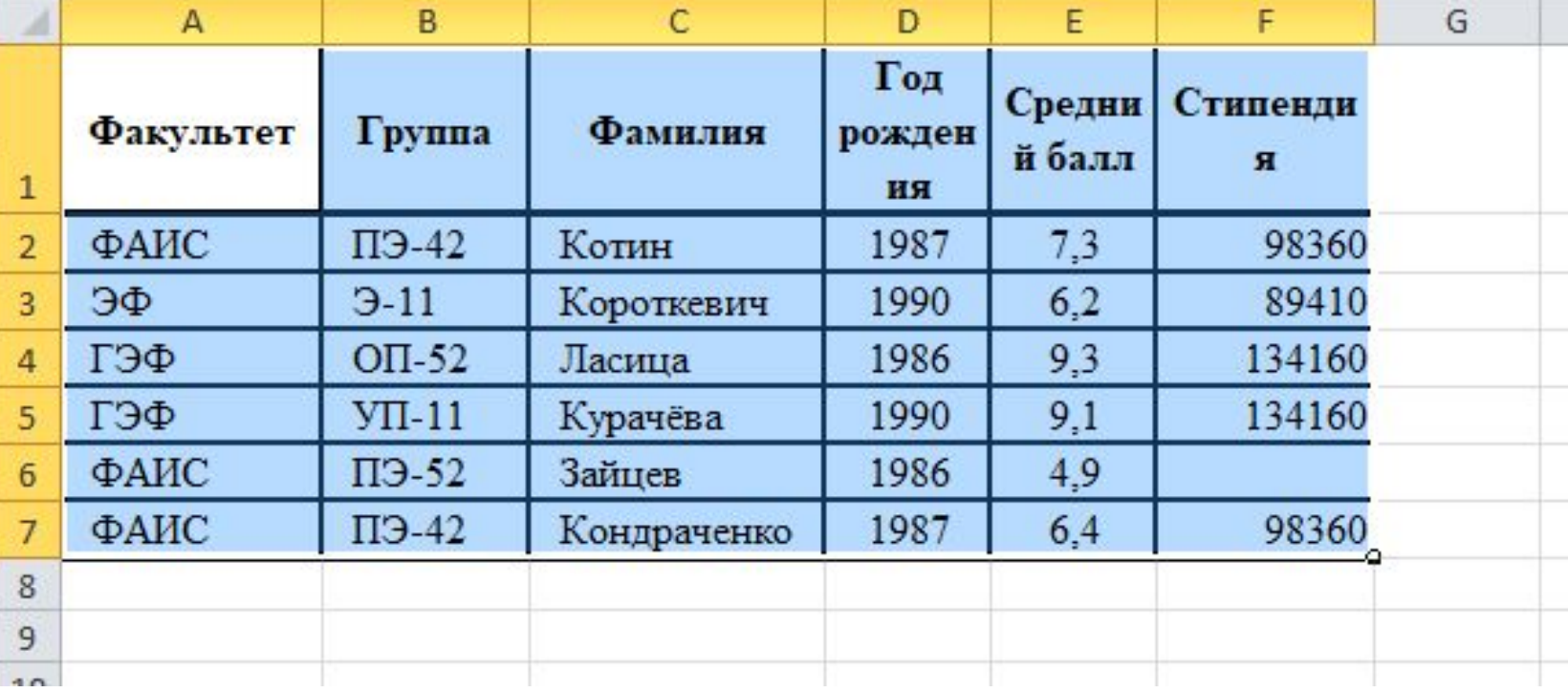

Правила ввода информации в базы данных в Excel

<u>Имена полей</u>: вводить имена полей необходимо в первую строку. При этом не должно быть пустых строк между строкой заголовков и первой записью.

- имя поля (заголовок столбца) может состоять из нескольких слов, но обязательно размещенных в одной ячейке
- <u>• Записи</u>: каждая запись вводится в отдельную строку. Между записями не должно быть незаполненных строк.
- Один тип: информация в ячейках одного столбца должна быть однотипна.

# Способы ввода данных

- Списки можно вводить как в режиме таблицы, так и при помощи формы.
- $\bullet$  Форма это окно диалога, предназначенное для удобного ввода, удаления и поиска данных в списках. Для создания полей в форме Excel использует заголовки списка.
- Для отображения формы на экране необходимо выбрать Данные→Форма.

# Функции при работе со списком

- <u>фильтрация,</u> автофильтрация  $\mathbf{I}$ .
- 2. сортировка.

В первом случае можно вывести строки, удовлетворяющие некоторому критерию.

Сортировка – это упорядочение списка по значениям одного или нескольких полей. (По алфавиту, например).

### Выполнение сортировки:

- выделить любую ячейку списка;  $\mathsf{I}$  .
- 2. ВЫПОЛНИТЬ КОМАНДУ Данные -Сортировка;
- 3. УКазать ключи и порядок сортировки  $B \triangle O;$
- 4. нажать ОК.

### Фильтрация записей:

- выделить любую ячейку списка;  $\mathbf{I}_{\bullet}$
- выполнить команду Данные Фильтр  $2.$

Эталон к ПР 10.2 (сверяем с выписанными ответами в тетрадях) 2. Германия, Норвегия, Швеция, Испания, Франция З. Албания, Латвия, Македония, Словения, Эстония 6. Германия, Италия, Великобритания, Франция

Критерии оценивания:

1. ПР 10.1, № ПР №10.2 – правильно выполнены пункты  $1-2 - \kappa$ оценка 3»,

2. ПР 10.1, № ПР №10.2 – правильно выполнены пункты  $1-4 - \kappa$ оценка 4»

3. ПР 10.1, № ПР №10.2 – правильно выполнены пункты 1-5 и дополнительно пункт 6 – «оценка 5»

### Закончите предложения

- - я сегодня узнал...
- - я сегодня научился ...
- - мне на уроке было интересно...
- $\bullet$  мне было сложно  $\ldots$